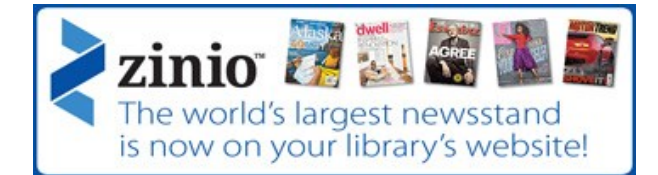

Zinio for Libraries, the world's largest newsstand, offers full-color digital magazines for anytime, anywhere reading on desktops or mobile devices. The library's collection of popular digital magazines includes both new and backlist titles with no holds, no checkout periods, and no limits.

- Go to the library website and click on the Zinio icon
- Click on "Create a new account" in the upper right-hand corner
- Enter your library card number starting with P
- Enter the rest of the required information such as name, email, and password to create your account

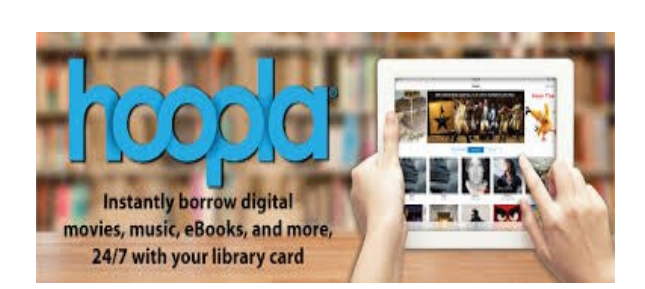

Instantly borrow digital movies, music, eBooks, and more, 24/7 with your library card!

- Create an account with your email and a password
- Enter your library card number starting with P and PIN (your full phone number that is associated with your library card)

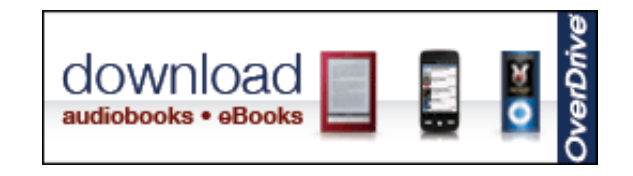

We are excited to offer you best-selling and classic audiobooks and eBooks, music, and streaming video available 24/7 from our catalog on the library's website, http://www.miamipl.okpls.org

 You can browse the collection, check out with your library card, and download to PC, Mac®, and many mobile devices. To get started, you will need to install free software. For audiobooks you'll need OverDrive® Media Console™. To read eBooks, you'll need Adobe® Digital Editions. Titles can be enjoyed immediately or transferred to a variety of devices, including iPod®, Sony® Reader™, and many others. Titles will automatically expire at the end of the lending period. There are no late fees!

Before using you must download the app which is a button on the homepage.

- Go to the library website and click on the "Browse" tab at the top
- Select "Online catalog"
- Log in in the upper right-hand corner using your library card number and the phone number you used to register for your library card
- Scroll down to Electronic Resources and click on the OverDrive link.

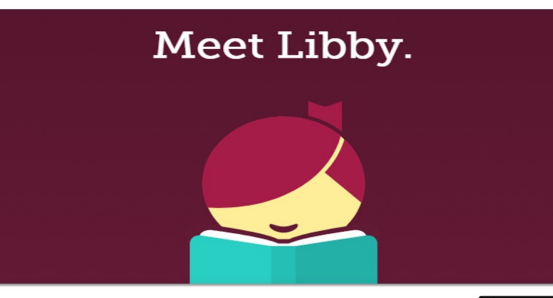

A fresh and easy way to borrow and read OverDrive eBooks.

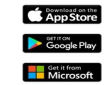

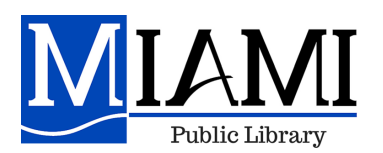

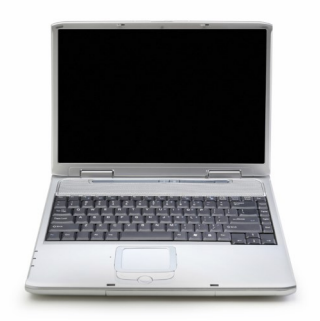

## Electronic Resources @ your library

Free with your library card! Go to our website **www.miamipl.okpls.org** or call 918-541-2292 for more information.

> Miami Public Library 200 N. Main Miami, OK 74354 918-541-2292

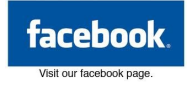

## lynda.com®

A leading online learning company that helps anyone learn business, software, technology and creative skills to achieve personal and professional goals. Some of the many offerings include: WordPress, Photoshop, Foundations of Painting, Human Resource Fundamentals, and much, much more!

- On the library website, click on the Lynda.com icon on the homepage.
- In the box that says "Library card number" enter your library card number starting with the P.
- In the box that says "Library card pin" enter your phone number starting with the area code. (Use the number you gave to the library when you registered for your card.)
- Click "Log in."

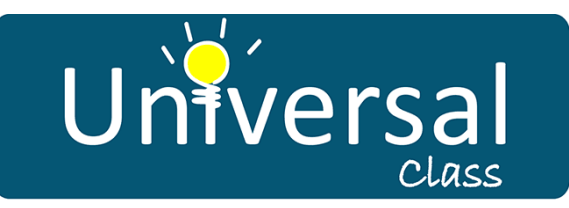

Lessons, exams, assignments, discussion boards and an instructor to help you master the learning outcomes. Learn on your own time with real instructors, 24/7 access, ability to connect with other students, and continuing education units on selected courses.

- Click on the Universal Class icon on the library homepage.
- Enter your library card number starting with the letter P
- Fill out the registration form
- Remember your username and password to log in again

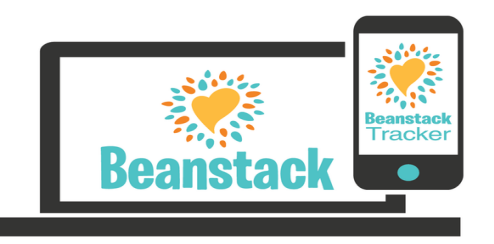

Join our reading and activity challenges, track your progress, and earn prizes through Beanstack!

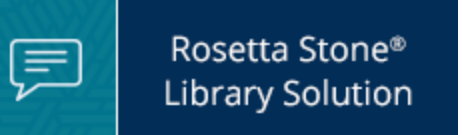

*Rosetta Stone* is the best way to learn a foreign language. Rosetta Stone's language division uses cloud-based solutions to help all types of learners read, write, and speak more than 30 languages!

- Click on the Rosetta Stone icon on the library homepage
- Log on through Google or your library card number starting with the letter P

## **EBSCO ONLINE LIBRARY**

Millions of online resources, including: health, business and legal information, current events, Consumer Reports, other magazines, and more — all from expert sources.

- Go to the library website and click on the "Browse" tab at the top.
- Select "Electronic Resources"
- Scroll down to the Ebsco Online Library tab and  $\bullet$ select
- Enter your library card number starting with P.
- It must be six digits long so if your number is less than that, add zeros to the end of the number.

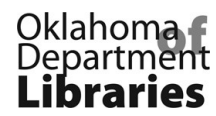

## digital

RB Digital is the largest independent publisher of unabridged audiobooks and provider of digital media. The company owns an exclusive catalog of thousands of audiobook titles narrated by professional, awardwinning actors. eBooks are also available on this site.

- Click on the RB Digital icon on the library home page.
- Select REGISTER to create an account.
- The following information is required to create your account: Your library card number starting with P, a username and password, first name, last name, email address, and zip code.
- After you have created your account, you can install the RB Digital app on a mobile device by scrolling to the bottom of the page and choosing your device.

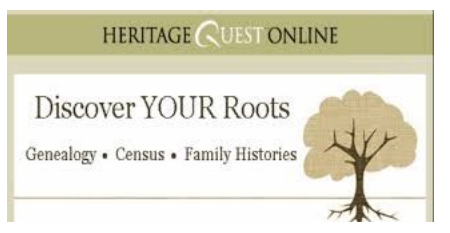

HeritageQuest® Online is a comprehensive treasury of American genealogical sources rich in unique primary sources, local and family histories, convenient research guides, interactive census maps, and more. Billions of records ready to reveal your family's story.

- $\bullet$ Go to the library website and click on the "Library Info" tab at the top.
- Select "Genealogy"  $\bullet$
- Scroll down to HERITAGE QUEST and select.
- Use your library card number starting with P.
- It must be six digits long so if your number is less than that, add zeros to the end of the number.